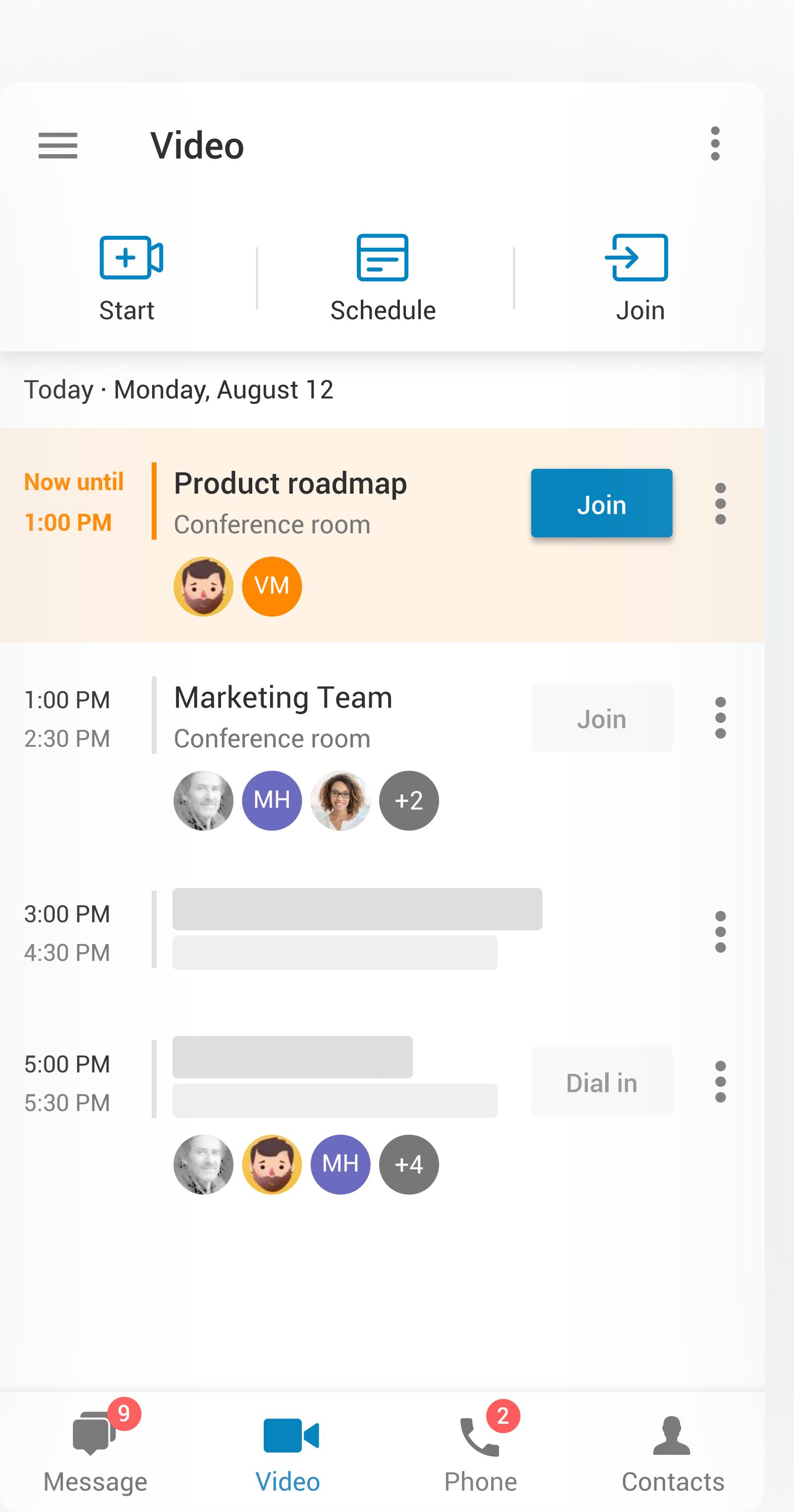

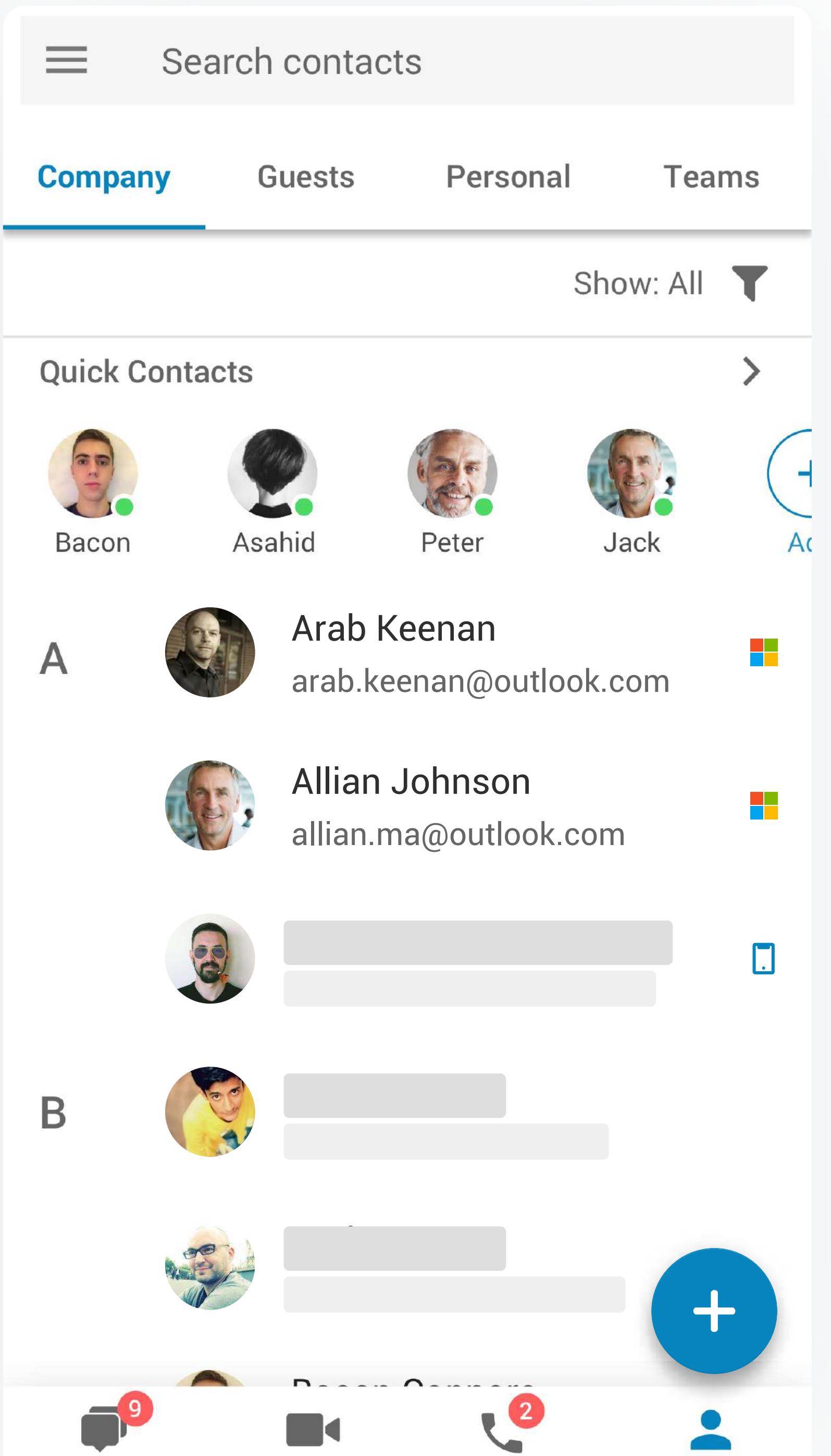

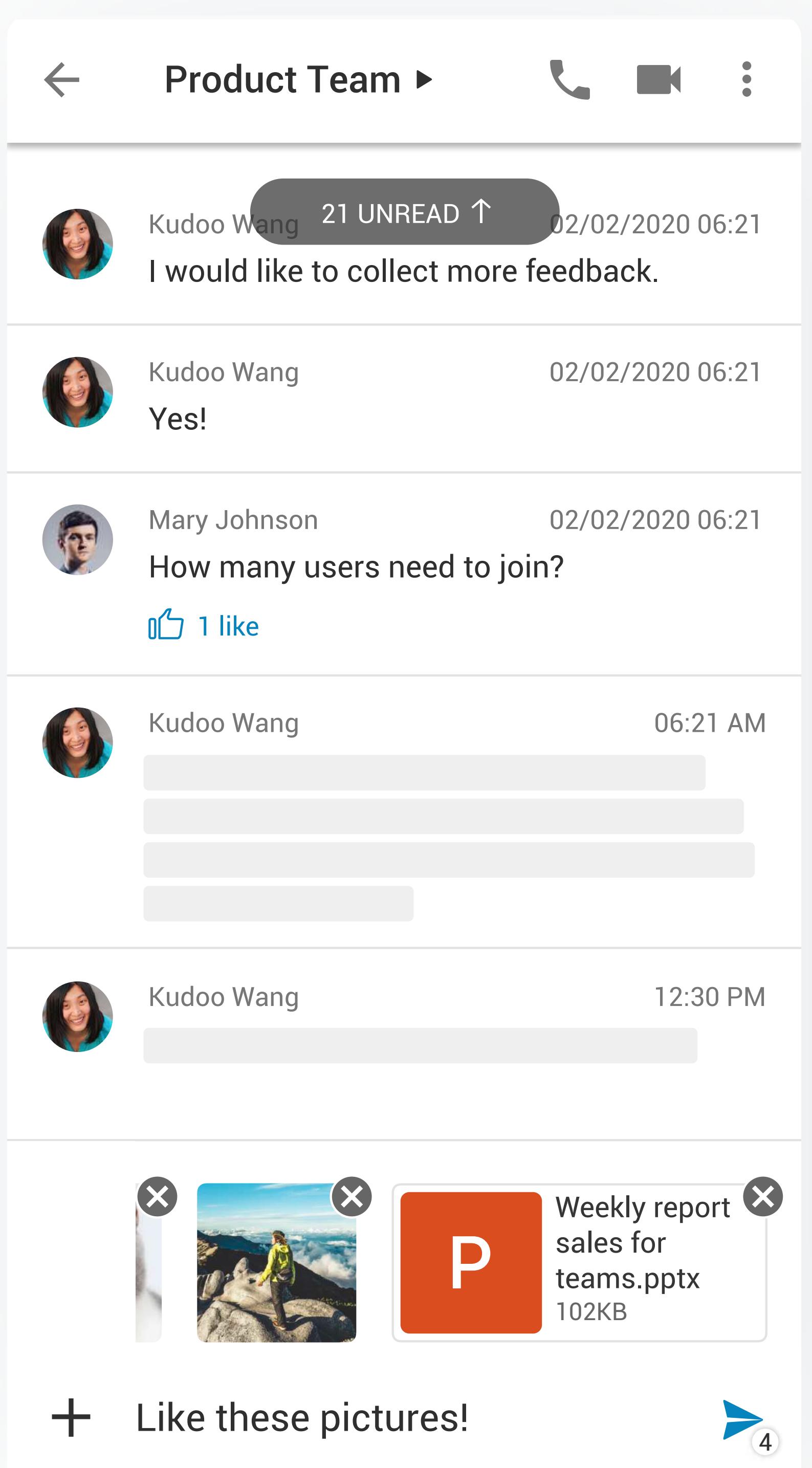

# **RingCentral app quick reference guide**

Get to know the RingCentral mobile app for Android with this handy quick reference guide to walk you through everything it has to offer.

You can also check the [RingCentral app quick reference guide for desktop.](https://netstorage.ringcentral.com/datasheets/rc_app_quick_guide_desktop.pdf)

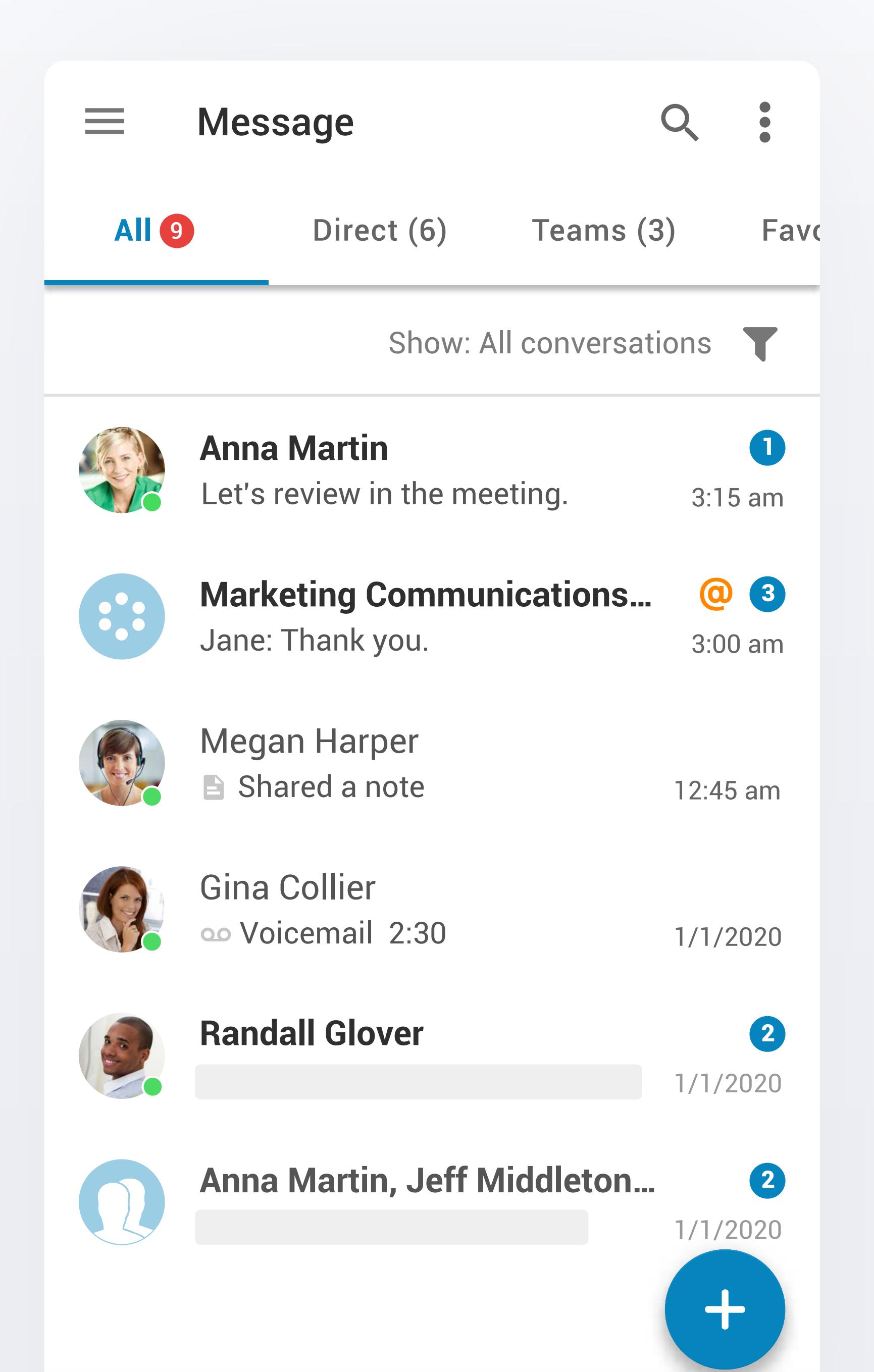

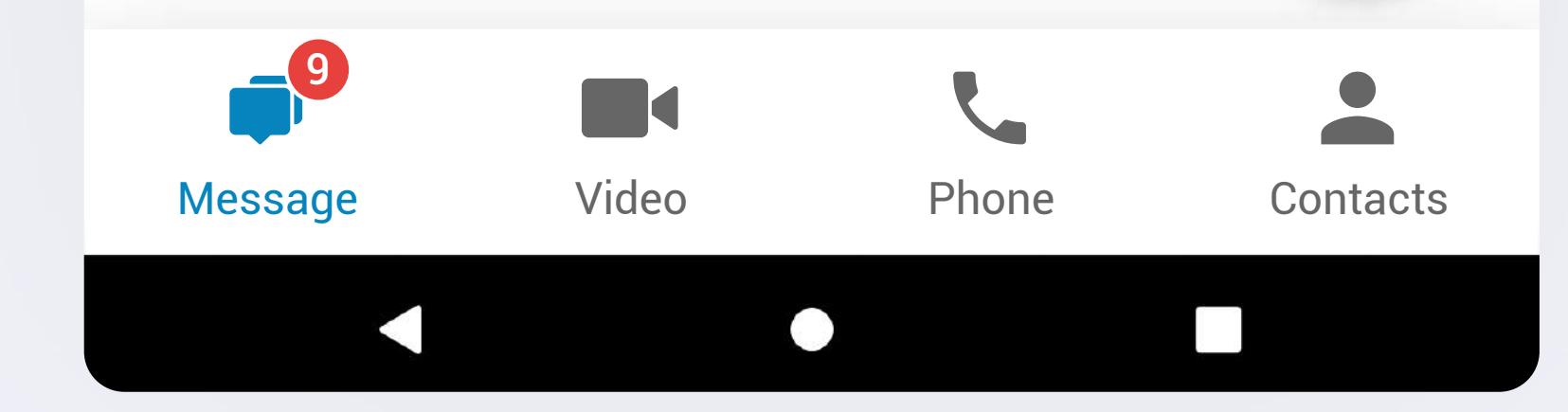

# **Conversation pane Video Contacts**

#### **More**

View pinned files, posts, tasks, events, notes, and links by team members in one convenient place.

#### **Message**

Assign a new task, create a new event, start a new note, attach files and images, and share gifs in one tap.

Filter messages to only show unread, drafts, messages that failed to send, @mentions, bookmarks, or "Me conversation," your own personal space where you can create a task, make a note, or store a photo.

Tap into any direct message or team thread to bring up your conversation history. The top panel lets you view a contact's profile, start a call, and start a video chat.

## **Search**

Message

No need to memorize a colleague's number. Search for a contact and call right from within the app.

#### **Add**

Say goodbye to endless scrolling to find your favorite contact. Add them to your Quick Contacts list, so they are always at the top of the list.

Your contacts are conveniently broken into four groups: company colleagues, guests invited to the app, personal contacts, or teams.

Video

Phone

Contact

#### **More**

Access recent meetings and recordings, view video meeting settings, and send feedback.

## Start, schedule, or join HD video meetings easily from your phone, perfect for when you're on the go.

# **Menu/profile picture Phone**

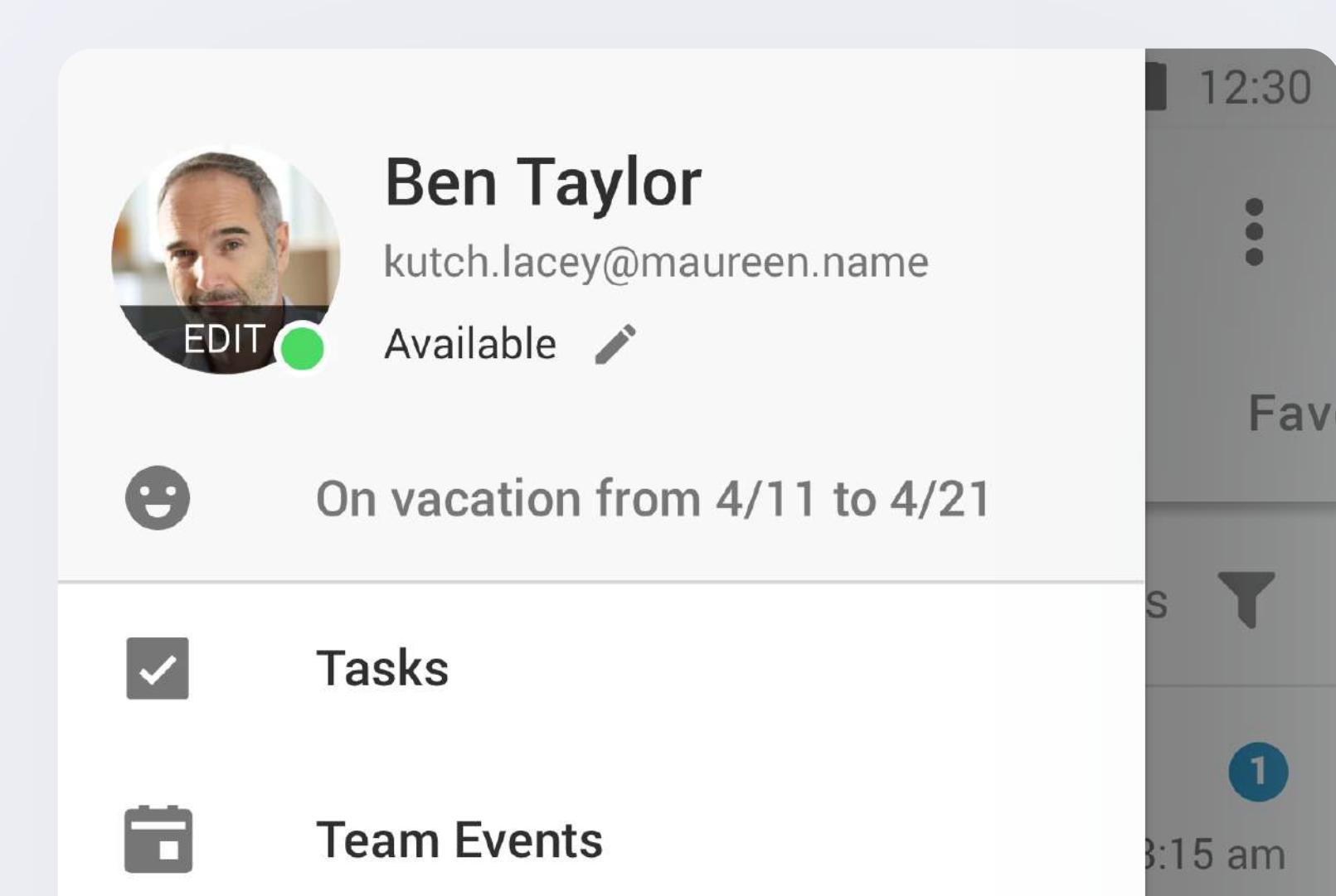

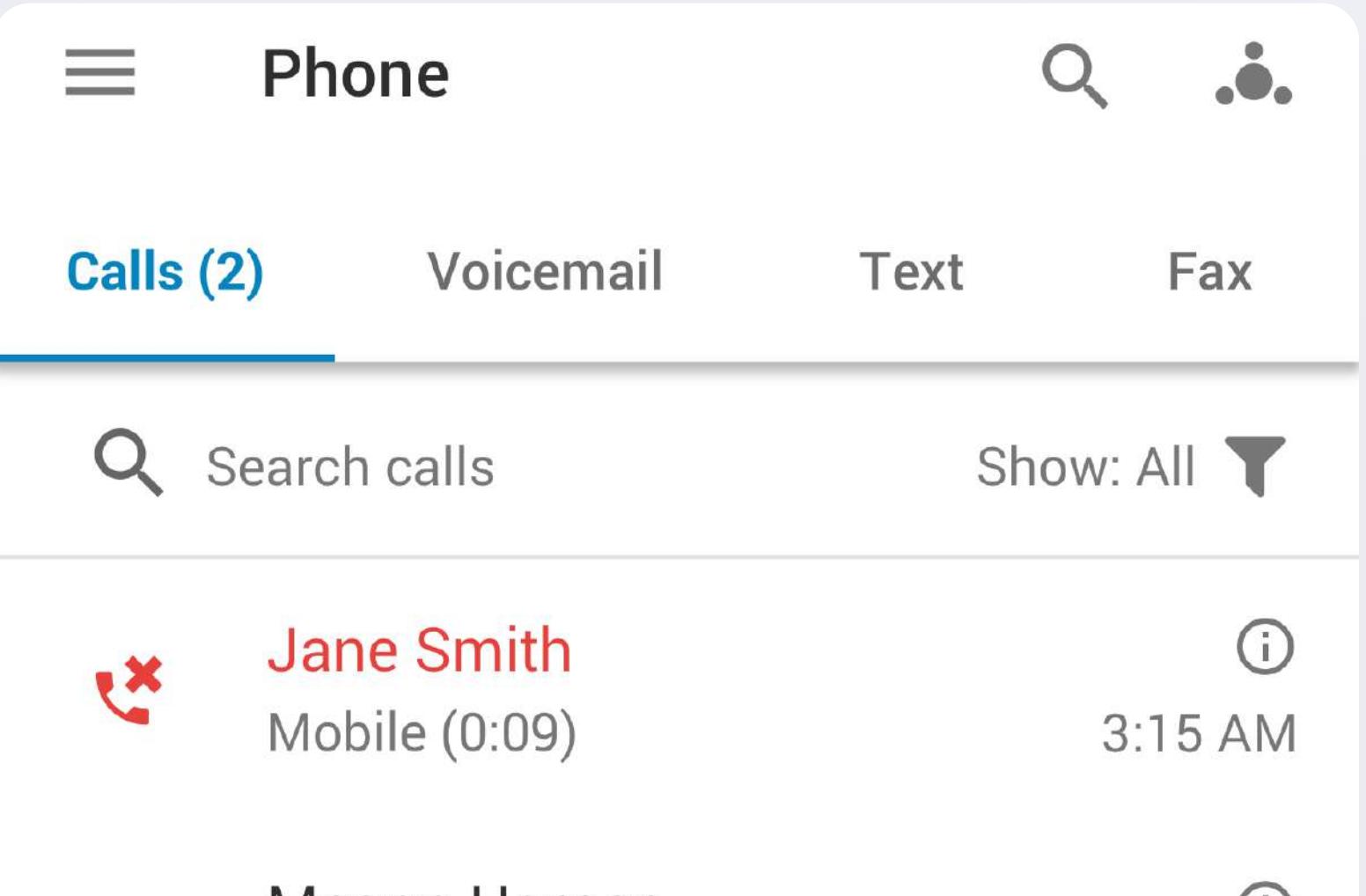

#### **Dial pad**

Tap or swipe the dial pad icon to reveal a standard dial pad for manually entering a number, or click the profile icon to search through your contacts.

### **Search**

Q

Search through any calls, voicemails, texts, and faxes you've made, received, or missed in a clean, easily legible interface.

> $\bullet\bullet\bullet$  $\bullet\bullet\bullet$

 $\bullet\bullet\bullet$ 

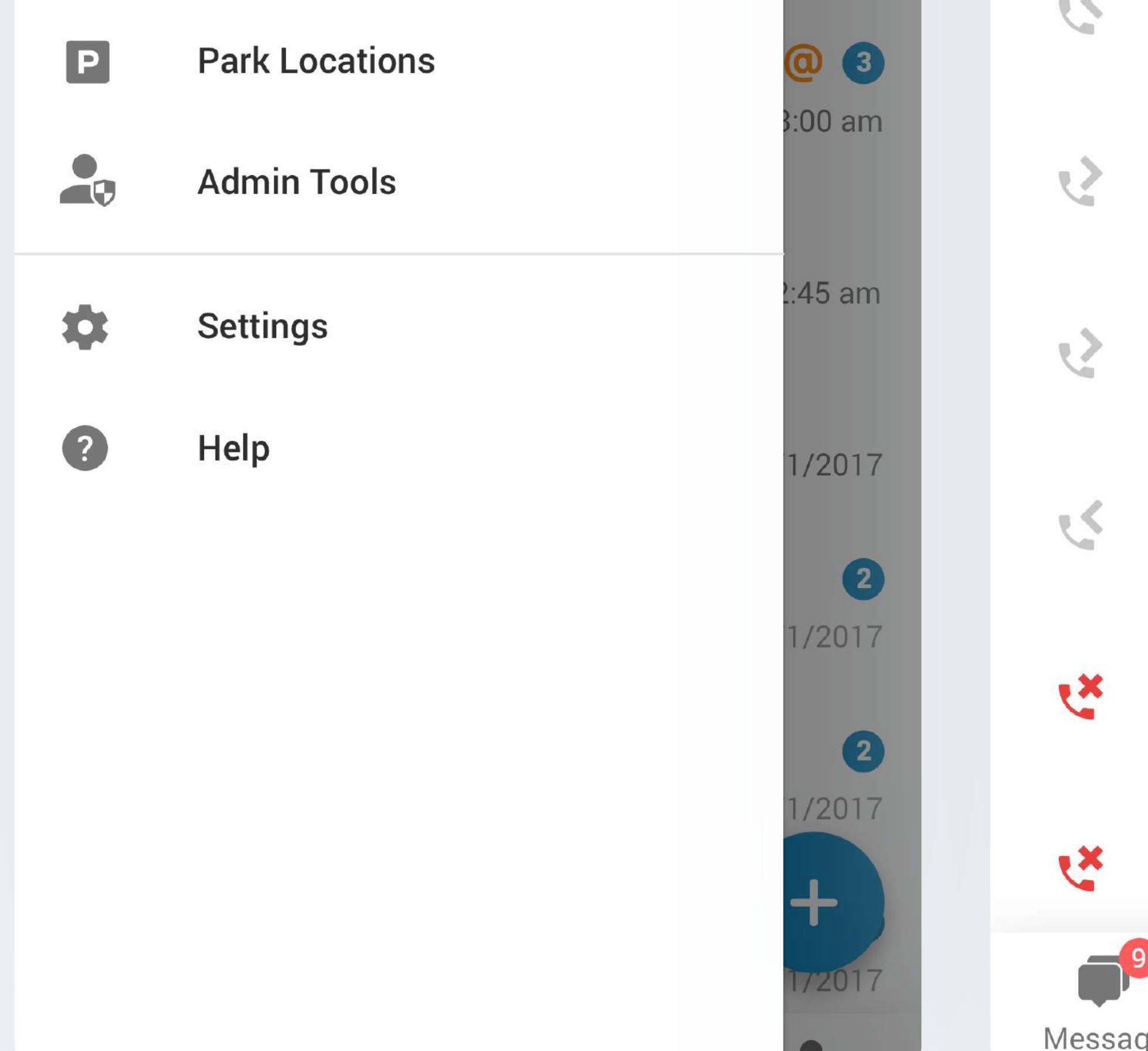

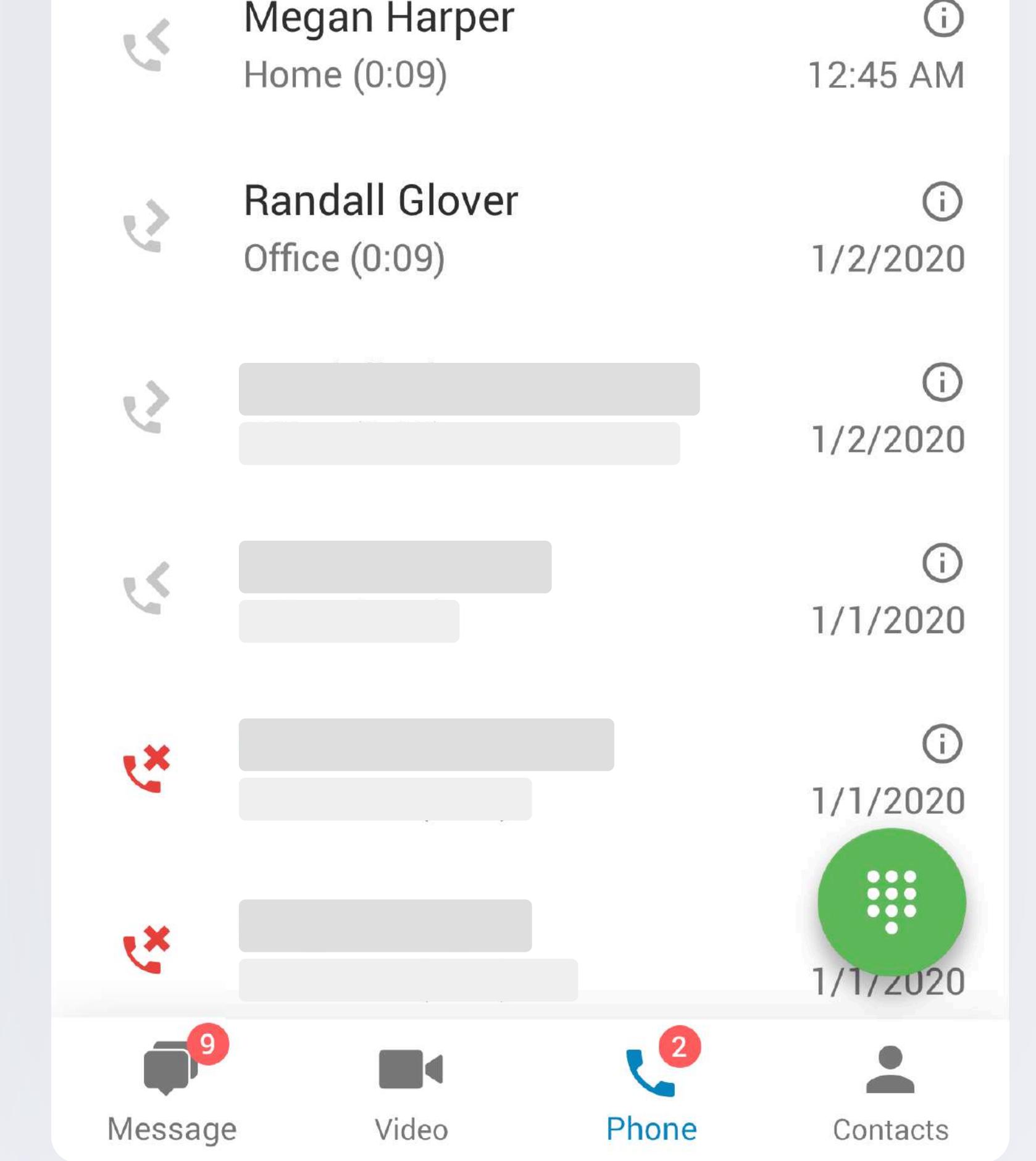

#### **Status**

Let your team know if you're available or busy, or set your own custom message.

**[Have questions?](https://support.ringcentral.com/contact-support.html)**

#### **Settings**

Access all the usual settings like notifications and permissions, and find resources for any questions you may have or if you'd like to reach out to support.

## **Message**

Find all of your messages in one place, sorted by most recent and organized by your direct messages, teams that you have been invited to or joined, and any contact or team that you have marked as a favorite.

#### **More**

Send and receive messages to colleagues or teams (aka channels), invite guests to join RingCentral, and create a new team.

**Search**

Search for contacts, teams, or content from conversations.

### **Filter**

Q

 $\mathbf +$ 

All conversations Unread (7) Unread @mentions (1) Draft Failed

 $\overline{\mathsf{V}}$ 

@mentions messages

**Bookmarks** 

Me conversation